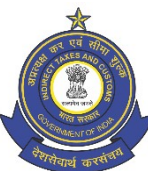

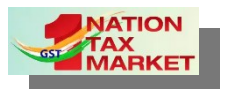

**भारत सरकार । GOVERNMENT OF INDIA | वि त्त मंत्रालय । MINISTRY OF FINANCE | राजस्व वि भाग । DEPARTMENT OF REVENUE कें द्रीय अप्रत्यक्ष कर ए ं सीमा शुल्क बोर्ड CENTRAL BOARD OF INDIRECT TAXES AND CUSTOMS प्रणाली ए ं आंकर्डा प्रबंधन के अपर महानिदेशक का कार्यालय, बेंगलूरु OFFICE OF THE ADDITIONAL DIRECTOR GENERAL OF SYSTEMS AND DATA MANAGEMENT, BENGALURU**

**तीसरी मंजि ल, सर एम विश्ेश्रैया के न्द्रीय भन, डोम्लुर, बेंगलुरु- 560071 3 rd Floor, Sir M. Visveswaraya Kendriya Bhavan, Domlur, Bengaluru – 560 071. Email: [dgsystems - bengaluru@gov. in](mailto:dgsystems-bengaluru@gov.in) Phone No.080-25352111 / 25351222 / 25351333**

Date: 02.03.2021

# **Advisory No: 03/2021** View e-Way Bill Blocking/Un-Blocking History

**वि षय Subject** : e- Way Bill - Launch of e-way Bill blocking/unblocking history facility in ACES-GST Application – Reg. **\*\*\***

The Bengaluru Zonal Unit of Directorate General of Systems and Data Management has been entrusted with the development of e-way bill module in the ACES-GST system. Un-blocking of the e-Way bill functionality (ewb-06 form) has been rolled out w.e.f 28.11.2020. However, the MIS report on blocking/un-blocking history taxpayer wise at Commissionerate level is being uploaded in Antarang portal on a daily basis. With the launch of the current functionality, tax officers can view the blocking/un-blocking history of a particular taxpayer in the ACES-GST application.

# **2.0 Brief on the functionality**

 Accordingly, a feature to view the e-Way bill blocking/un-blocking history of a tax payer is developed and is being rolled out. The feature is enabled at Pan India Level. It has the following interfaces to search the e-Way bill history of a tax payer.

- 1. Search by GSTIN
- 2. Search by PAN
- 3. Search by Business Legal Name
- 4. Search by Trade Name
- 5. Search by Mobile Number

#### 6. Search by E-mail id

The feature will display the Blocking/Un-blocking History and the Application History for the selected period in respect of a taxpayer. This feature is being rolled out with the following download options.

- 1. E-way bill blocking history of a Taxpayer
- 2. E-way bill application history of a Taxpayer

# **3.0 User Manual:**

The step-by-step procedure in this regard has been detailed in the User Manual attached with this Advisory.

# **4.0 Mapping the ACL Permission Set:**

The ACL Admins of the executive Commissionerates are advised to link "E-WAY BILL View Block Unblock History" permission set to the field formation officer SSOID's to start using this feature.

# **5.0 Availability of the functionality in ACES-GST and Feed back**

The functionality will be available for use by the field formations w.e.f. **02.03.2021**. Feedback on the same may be sent to Directorate General of Systems and Data Management, Bengaluru Zonal Office, Bengaluru (email id:[dgsystems-bengaluru@gov.in](mailto:dgsystems-bengaluru@gov.in)). For any technical queries please reach CBIC mitra helpdesk at [cbicmitra.helpdesk@icegate.gov.in](mailto:cbicmitra.helpdesk@icegate.gov.in).

भवदीय, Yours Faithfully,

**Enclosure**: As above.

Signed by R. Sriram Date: 02-03-2021 17:54:34 Reason ARRAMed ADDITIONAL DIRECTOR GENERAL